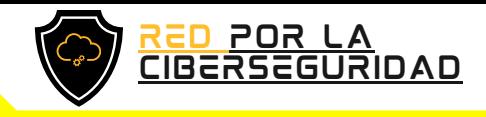

## MANUAL

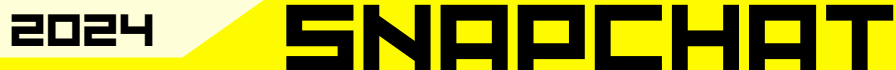

De recuperación de cuenta

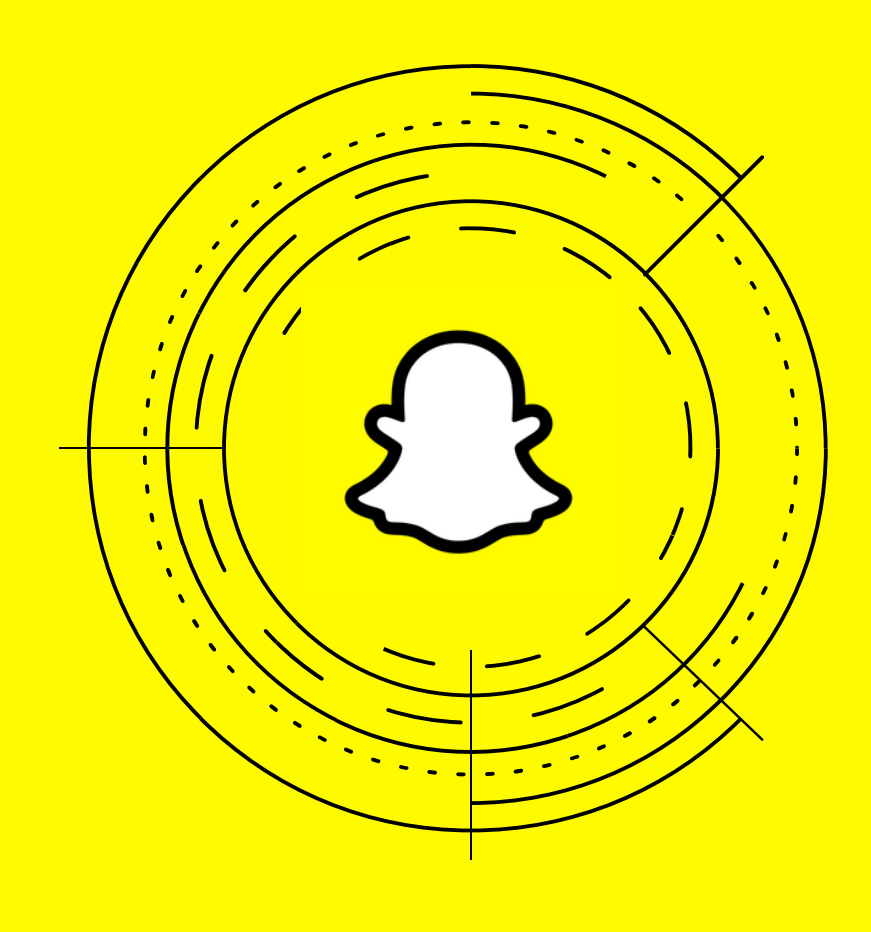

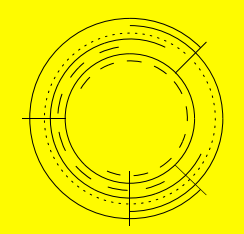

### '¡CUIDE Y GUARDE SUS FOTOGRAFIAS!

Guardar tu contraseña garantiza que solo tú tengas acceso a tu cuenta, lo que protege tu privacidad y la de tus contactos.

<mark>JESCUBRA MÁS</mark> ESCANEANDO EL CÓDIGO **DR** 

[www.redporlaciberseguridad.org](https://www.redporlaciberseguridad.org/) · [ayuda@redporlaciberseguridad.org](mailto:ayuda@redporlaciberseguridad.org) · (656) 4990493

## TABLA DE CONTENIOO

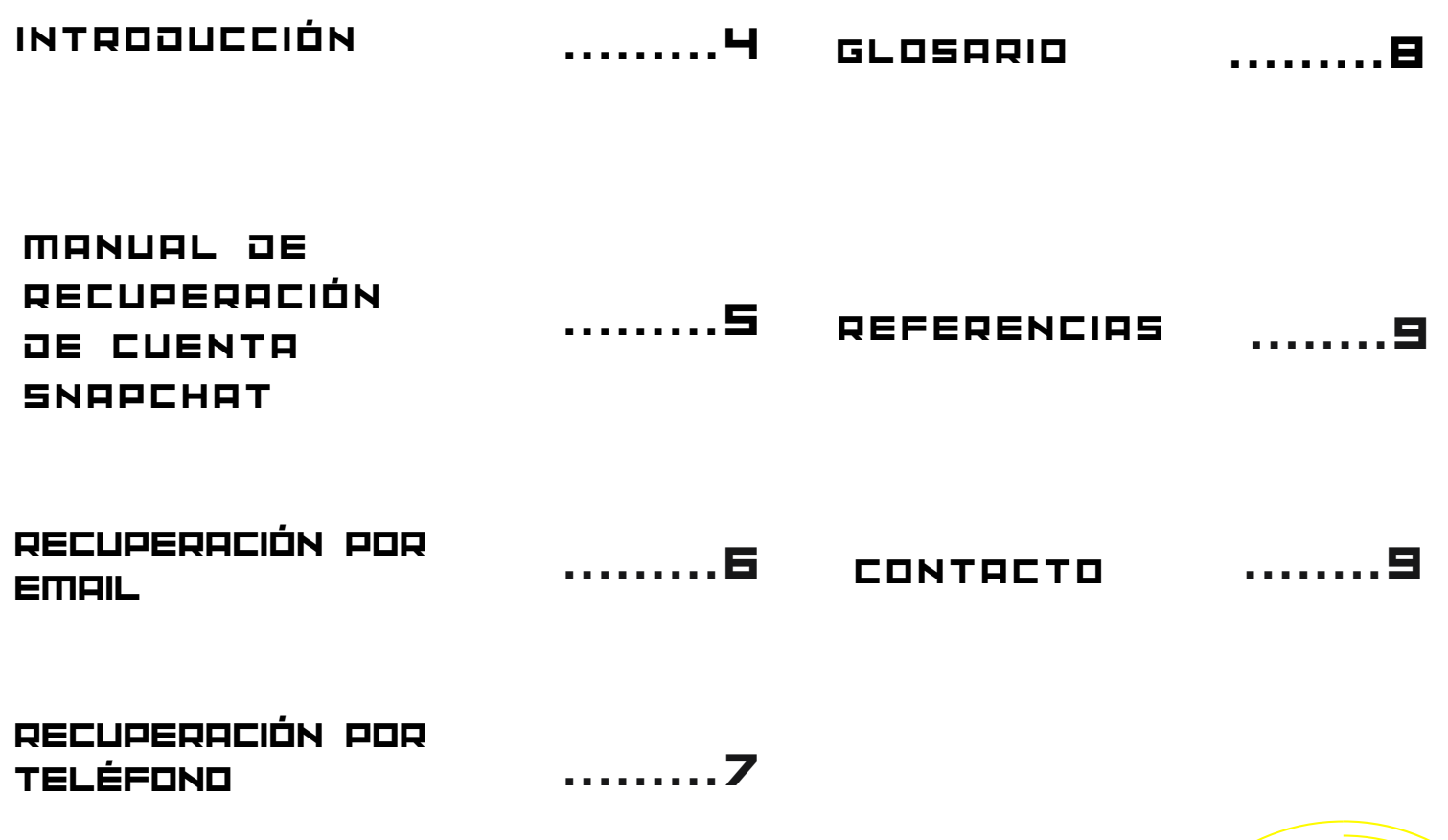

PÁGINA 2

## ÍÑÙICE OE IMAGENES

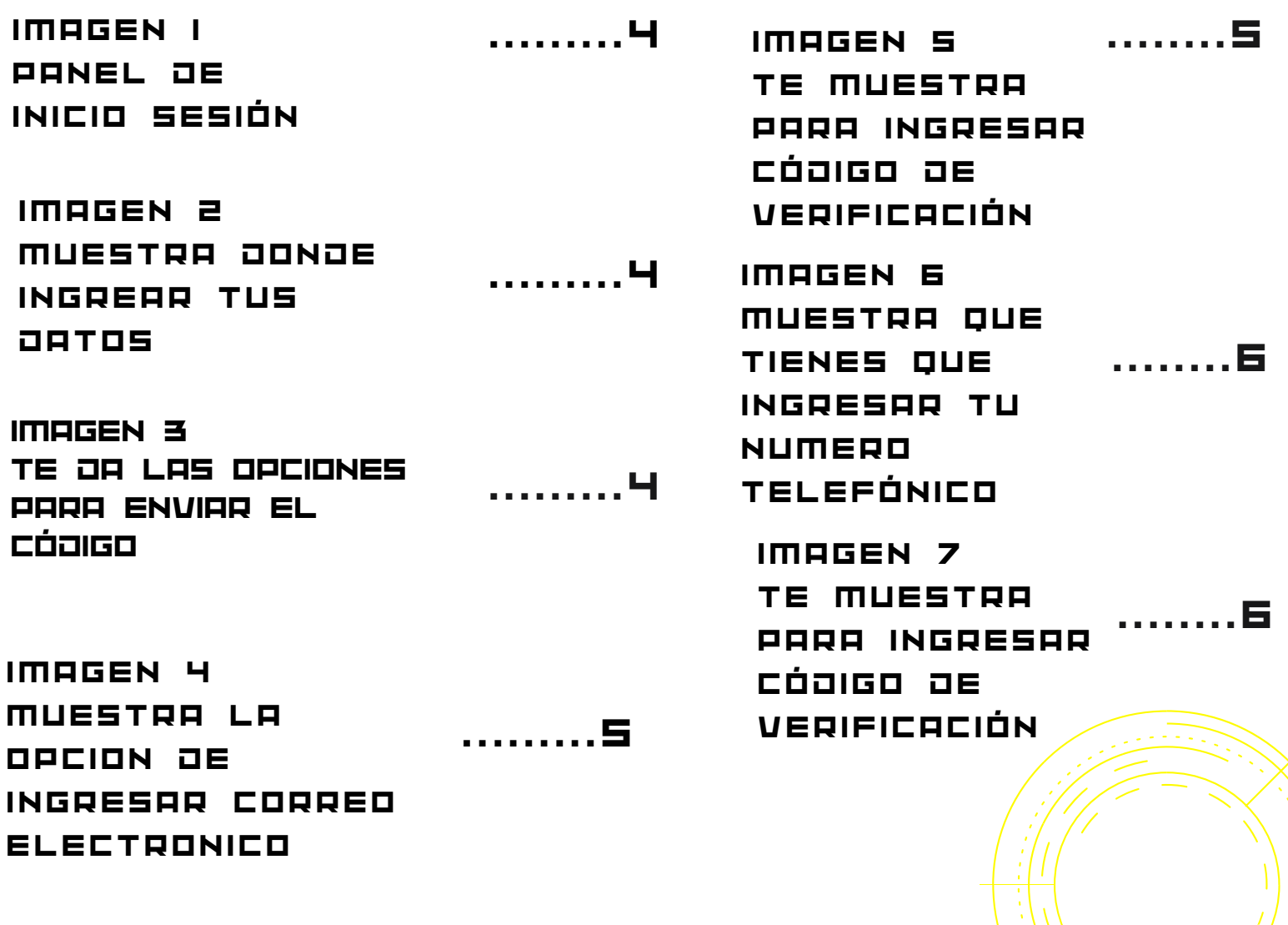

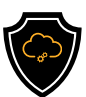

### INTRODUCCIÓN

#### **SNAPCHAT**

Snapchat es una plataforma de redes sociales y una aplicación de mensajería multimedia a la que se puede acceder a través de dispositivos móviles Android y iOS. Los usuarios de Snapchat pueden compartir fotos y videos entre ellos, y usar filtros u otros efectos.

Los usuarios también pueden compartir Snaps con sus seguidores publicando contenido en su perfil de Snapchat.

La popular aplicación de fotografía y video, propiedad de Snap Inc., se jacta de tener 158 millones de usuarios diarios, la mayor parte de ellos jóvenes, los cúales se encuentran entre los 13 y 34 años de edad, y el segmento más grande está comprendido entre 18 y 24 años.

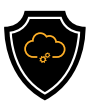

## MANUAL DE RECUPERACIÓN DE CUENTA SNAPCHAT

Paso 1: Dirígete a la aplicación en tu teléfono móvil y selecciona la opción de "iniciar sesión**"**.

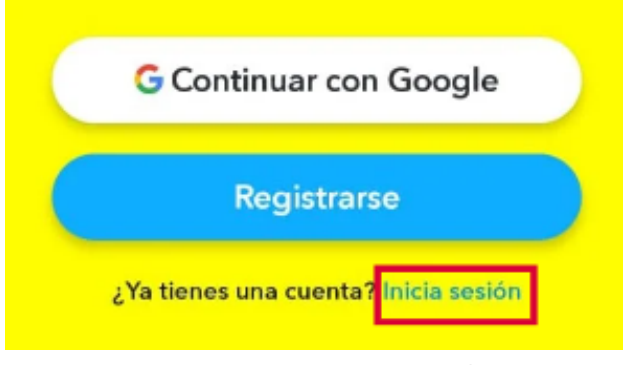

Imagen 1. Panel de inicio de sesión

Paso 2: Una vez ya abierta la opción para iniciar sesión, selecciona **"**¿olvidaste tu contraseña?**"**.

> NOMBRE DE USUARIO O EMAIL Usar número de teléfono CONTRASEÑA ø Guardar datos de inicio de sesión en tu dispositivo

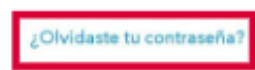

magen 2. Muestra donde ingrear tus datos

Paso 3: Te aparecerá una ventana con dos opciones para seleccionar, **"**por teléfono" y "por email", selecciona la que más te sea útil usar.

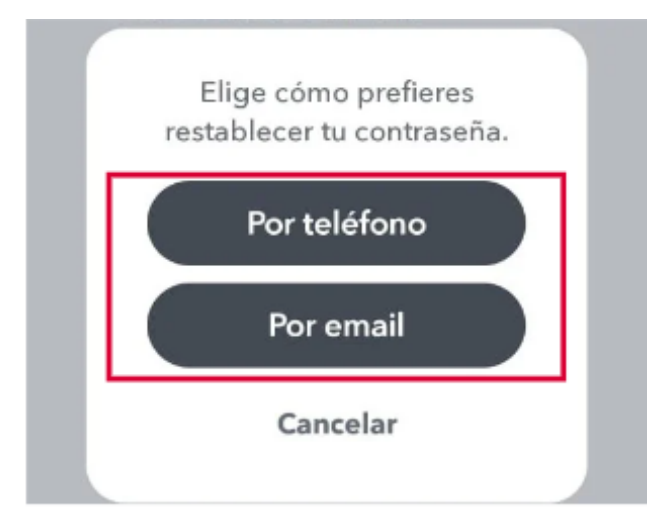

Paso 4: Escoge la opción con la cual quieres restablecer tu contraseña. Selecciona entre Teléfono o Email. imagen 3. te da las opciones para enviar el código

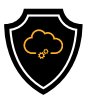

RECUPERACIÓN POR EI

Paso 4: Si escoges la opción de "email", te mandara a una ventana donde tendrás que ingresar el email con el cual verificaste tu cuenta de **"**SNAPCHAT**"**.

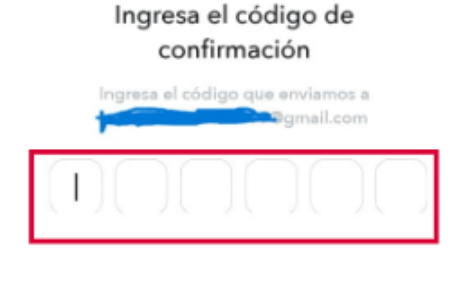

**Reenviar** 

imagen 5. te muestra para ingresar código de verificación

Paso 6: Despúes de ingresar el código que fue enviado, se accede automáticamente a la cuenta que estabas tratando de recuperar y listo.

Vamos a confirmar tu email ou@email.com imagen 4. muestra la opcion de ingresar correo electronico

Paso 5: .**"**selecciona**"** el botón de verificar email y te va a enviar un código de verificación a tu email para que lo ingreses en la ventana que se abrió con 6 celdas vacías

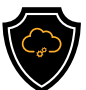

# RECUPERACIÓN por teléfono

Paso 4: Si escoges la opción de **"**por teléfono**"**, te mandara a una ventana donde tendrás que ingresar tu número telefónico con el cual verificaste tu cuenta de **"**SNAPCHAT**"**.

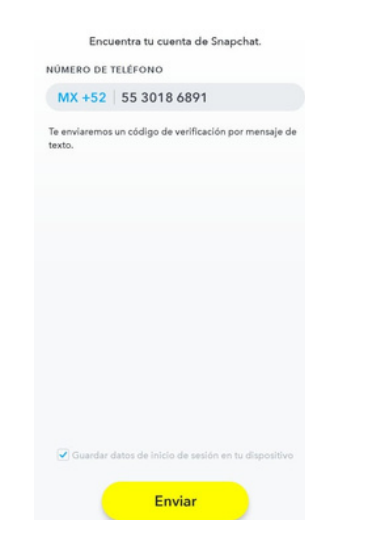

imagen 6.Muestra que tienes que ingresar tu numero telefónico

Paso 5: .**"**selecciona**"** el botón de **"**enviar**"** y le te va a enviar un código de verificación a tu celular para que lo ingreses en la ventana que se abrió con 6 celdas vacías.

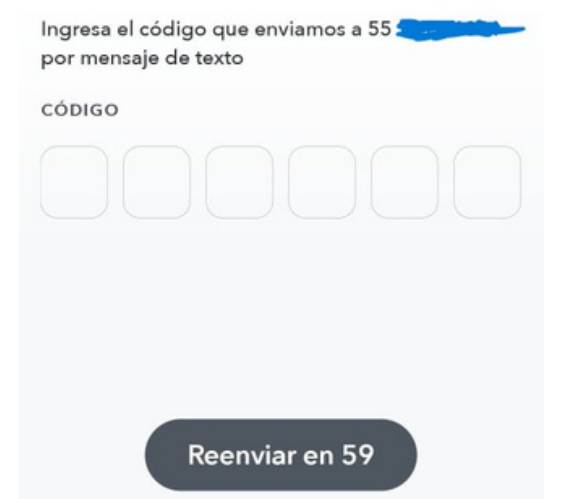

imagen 7. Te muestra para ingresar código de verificación

Paso 6: Despúes de ingresar el código que fue enviado, se accede automáticamente a la cuenta que estabas tratando de recuperar y listo.

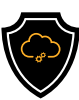

### GLOSARIO

Aplicación: Una aplicación es un programa informático diseñado como una herramienta para realizar operaciones o funciones específicas.

Ventana: Una ventana informática es el espacio donde verás los programas en la pantalla de tu computador, desde allí podrás recibir y enviar datos, información o enviar órdenes de ejecución, sin importar el sistema operativo con el que cuente el equipo.

Código de verificación: Es un conjunto de 4 o 5 números, que son usados para comprobar la autenticidad de un usuario.

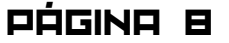

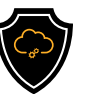

### **REFERENCIAS**

Global Cities Foundation. (2023, 14 de noviembre). Cultura tecnológica: ¿Qué es una ventana informática?. GCFGlobal. . [https://edu.gcfglobal.org/es/cultura-tecnologica/que-es-una](https://edu.gcfglobal.org/es/cultura-tecnologica/que-es-una-ventana-informatica/1/)[ventana-informatica/1/](https://edu.gcfglobal.org/es/cultura-tecnologica/que-es-una-ventana-informatica/1/)

Global Cities Foundation. (2023, 14 de noviembre). Cultura tecnológica: ¿Qué son las aplicaciones o programas?. GCFGlobal. [https://edu.gcfglobal.org/es/cultura-tecnologica/que](https://edu.gcfglobal.org/es/cultura-tecnologica/que-son-las-aplicaciones-o-programas/1/)[son-las-aplicaciones-o-programas/1/](https://edu.gcfglobal.org/es/cultura-tecnologica/que-son-las-aplicaciones-o-programas/1/)

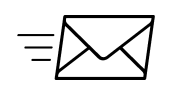

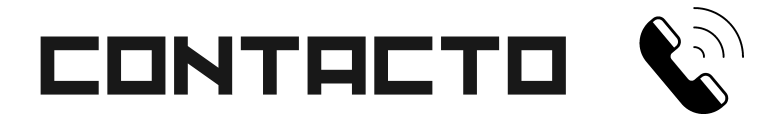

Teléfono | (656) 4990493 Correo| [ayuda@redporlaciberseguridad.org](mailto:ayuda@redporlaciberseguridad.org) Sitio web | [www.redporlaciberseguridad.org](https://www.redporlaciberseguridad.org/) LinkedIn | Red por la [Ciberseguridad](https://www.linkedin.com/company/red-por-la-ciberseguridad/) Facebook | Red por la [Ciberseguridad](https://www.facebook.com/redporlaciberseguridad) Twitch | [RedporlaCiberseguridad](https://www.twitch.tv/redporlaciberseguridad)

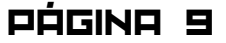